### Introduction

L'outil mapset développé par geOps permet de créer des plans facilement.

Le présent document vise à standardiser l'information à la clientèle pour fournir des renseignements fiables et cohérents aux personnes voyageant en transports publics, quelle que soit l'entreprise de transport choisie. Il sert de guide.

L'accent y est mis sur les plans imprimés.

### Table des matières

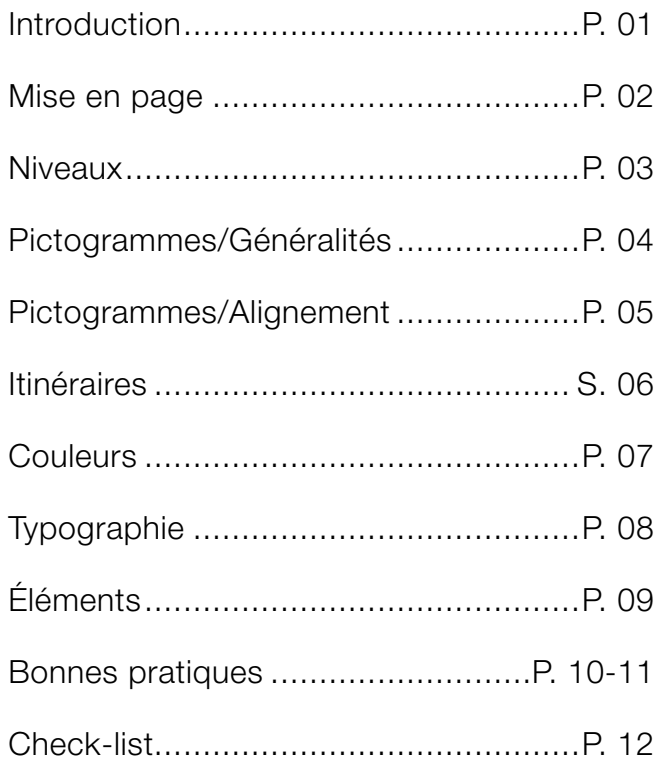

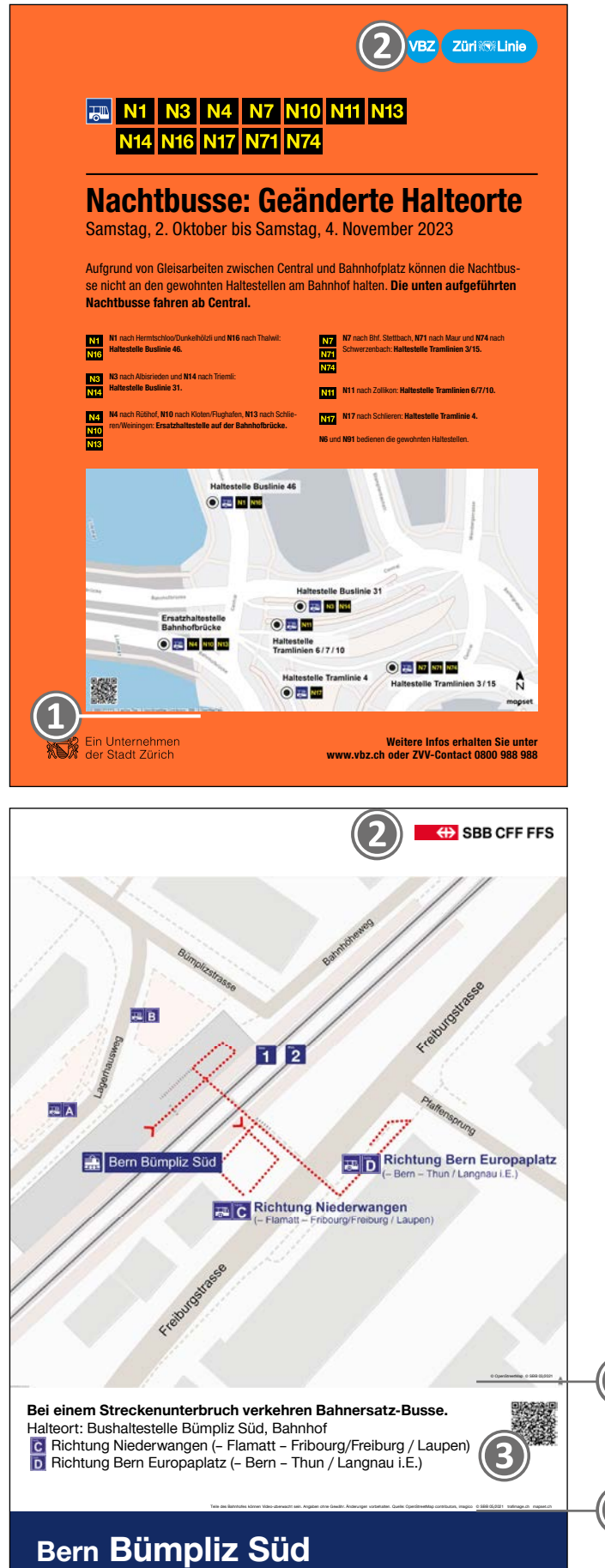

**❶** Les droits d'auteur (Copyright) de mapset doivent figurer sur la carte de manière bien lisible. Variante: indiquer les droits d'auteur de mapset dans le document dans lequel le plan a été intégré.

**❷** Émetteur: directives CI/CD de chaque ET. Tout plan doit comporter la mention d'un émetteur et une date/durée de validité.

**❸** Conseil: intégrer un code QR permettant d'«emporter» la carte avec soi.

Astuce: pour une représentation graphique optimale, il est possible de faire pivoter la carte avec la souris tout en maintenant les touches Alt et Shift enfoncées.

## Niveaux

Introduction | Mise en page | Niveaux | Pictogrammes | Itinéraires | Couleurs | Typographie | Éléments | Bonnes pratiques

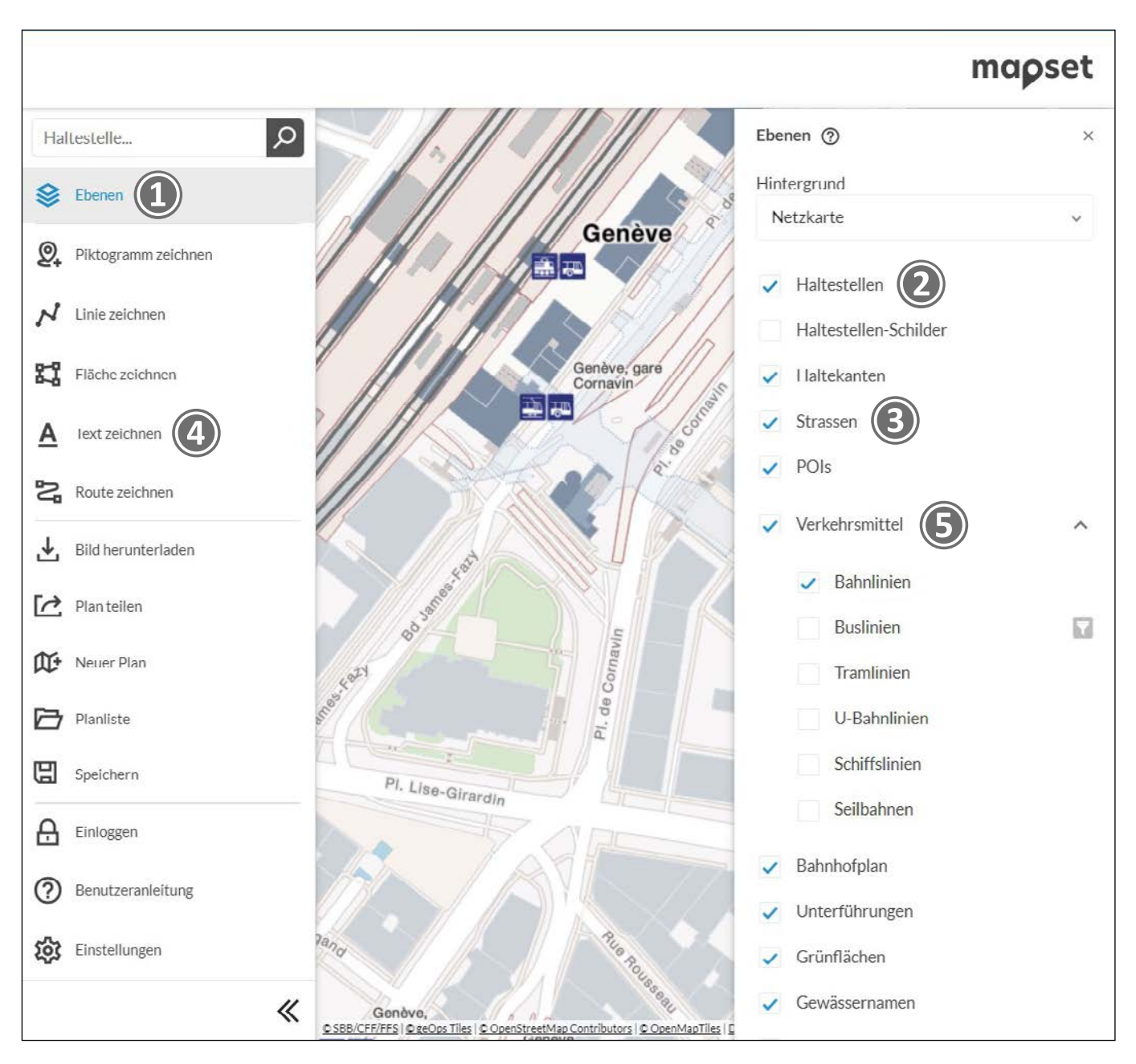

**❶** Il est possible de sélectionner des niveaux en cochant les cases correspondantes. Conseil: afficher les haltes et arrêts **❷** pour positionner les pictogrammes, puis les masquer de nouveau, une fois les pictogrammes placés.

**❸** Les noms de rue peuvent être ajoutés avec la fonction «Text zeichnen» (insérer du texte) **❹** pour éviter notamment qu'ils soient tronqués.

Astuce: il est possible de sélectionner les moyens de transports **❺** pour un affichage moins chargé.

### Pictogrammes / Généralités

Introduction | Mise en page | Niveaux | Pictogrammes | Itinéraires | Couleurs | Typographie | Éléments | Bonnes pratiques

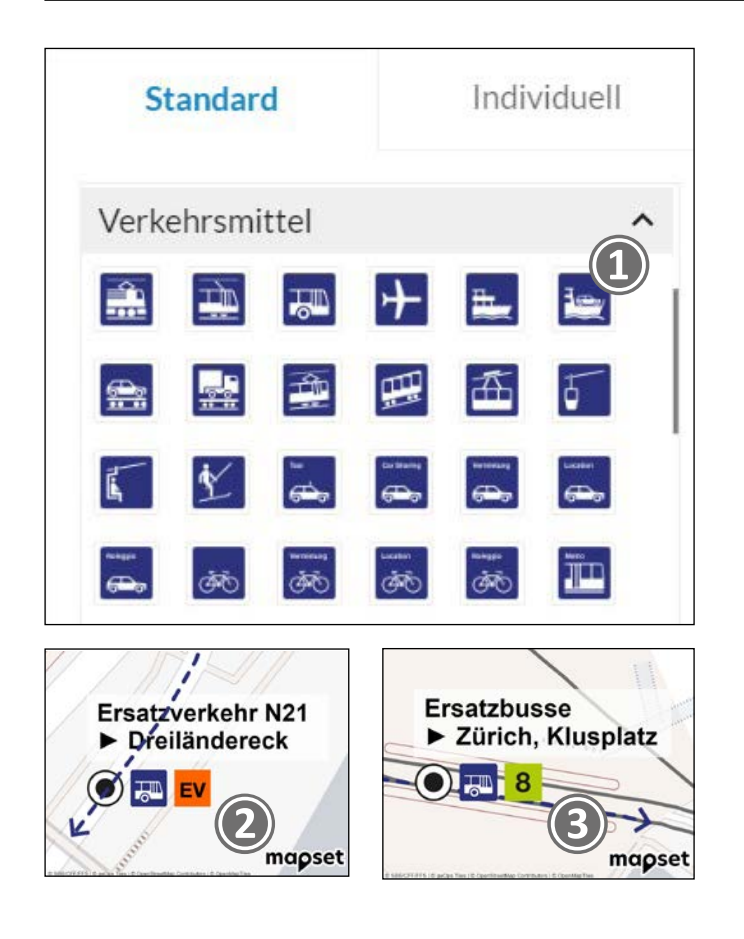

**❶** Seuls les pictogrammes officiels (en bleu) issus de la bibliothèque mapset peuvent être utilisés. Les pictogrammes les plus récents sont mis à disposition par geOps dans mapset (source: digital.sbb.ch/fr).

**❷** L'icône orange officielle «EV» doit être utilisée pour signaler le service de remplacement.

**❸** Les bus de remplacement dotés de numéros de ligne peuvent être indiqués par le symbole du bus suivi du numéro de la ligne concernée.

**❹** Les pictogrammes composés de chiffres (1, 2, 3) ou de lettres (A, B, C) sont utilisés respectivement pour les voies ou les secteurs. Les quais de bus sont dotés soit des pictogrammes A, B, C, soit de l'indication «Quai A». La signalisation des escaliers, rampes, ascenseurs et escaliers roulants est également assurée au moyen des pictogrammes officiels.

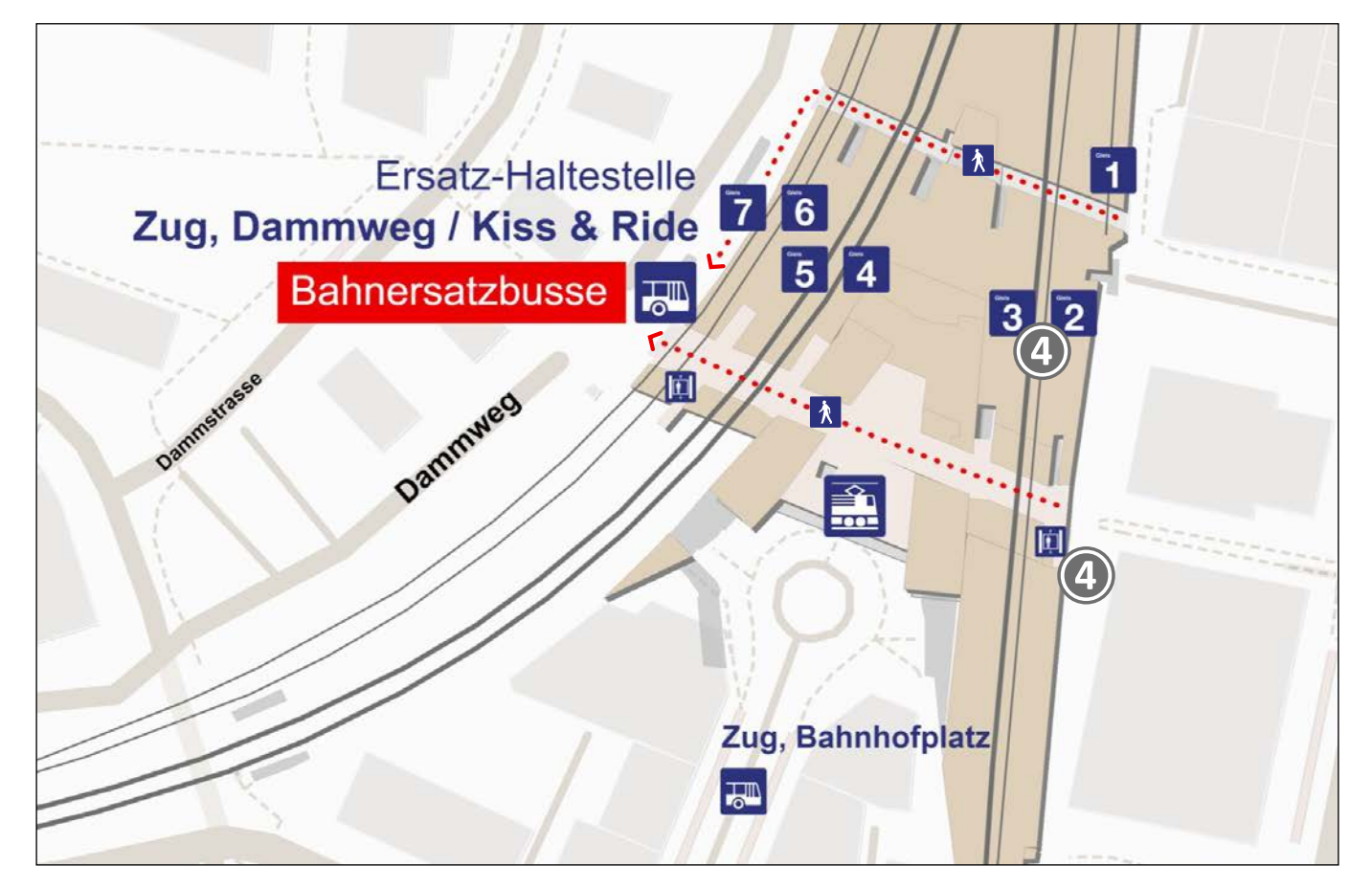

### Pictogrammes / Alignement / Guidelines mapset Niveau de priorité

Introduction | Mise en page | Niveaux | Pictogrammes | Itinéraires | Couleurs | Typographie | Éléments | Bonnes pratiques

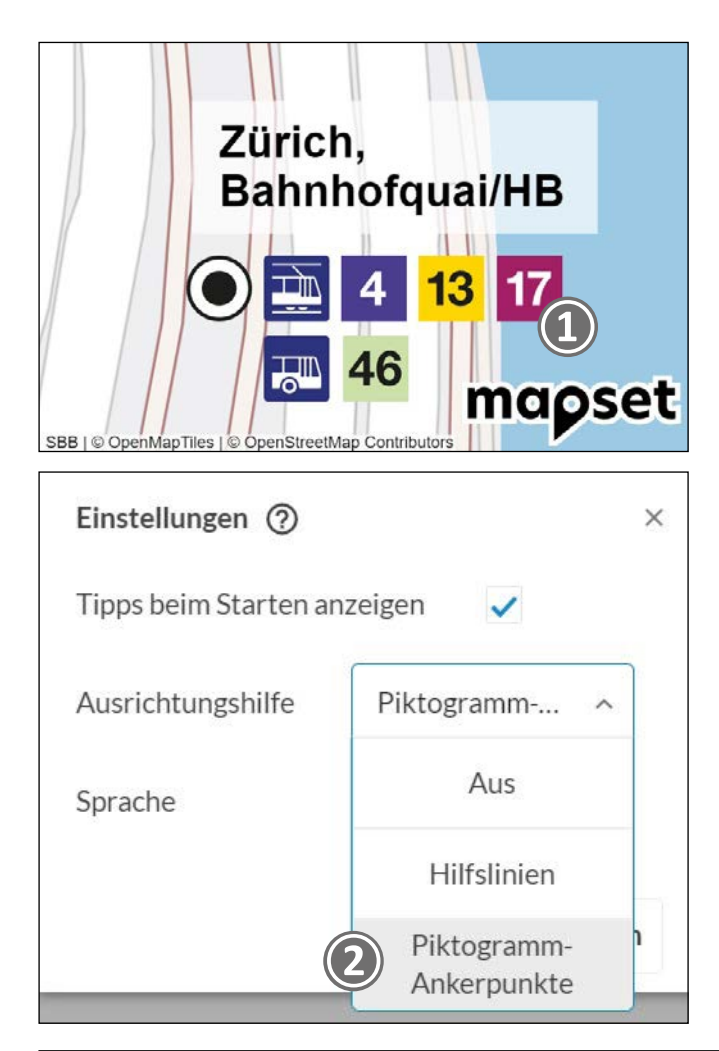

**❶** Les pictogrammes doivent être utilisés avec l'écartement spécifique défini dans mapset.

**❷** Il convient pour cela de sélectionner dans les paramètres sous «Ausrichtungshilfe» (aide à l'alignement) l'option «Piktogramm-Ankerpunkte» (points d'ancrage des pictogrammes). Lors du positionnement, des petites croix indiquent comment placer le nouveau pictogramme à côté du pictogramme précédant (magnétique).

**❸** Lorsque plusieurs moyens de transport sont représentés sur un plan, la hiérarchie suivante s'applique: train, tram, bus. Les numéros de ligne sont intégrés sous forme de pictogrammes carrés (au besoin dans la même couleur que la ligne concernée). Les numéros sont de la même taille que les pictogrammes correspondant aux moyens de transport.

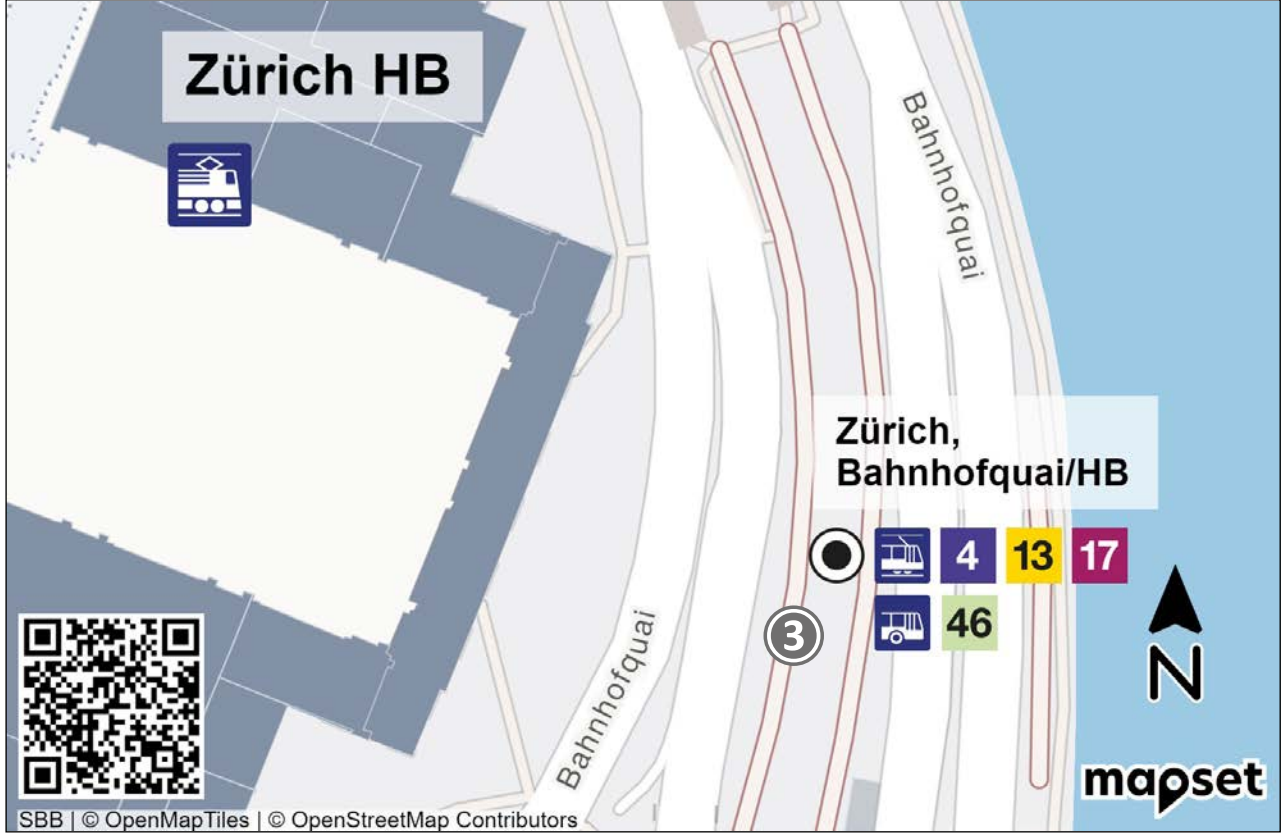

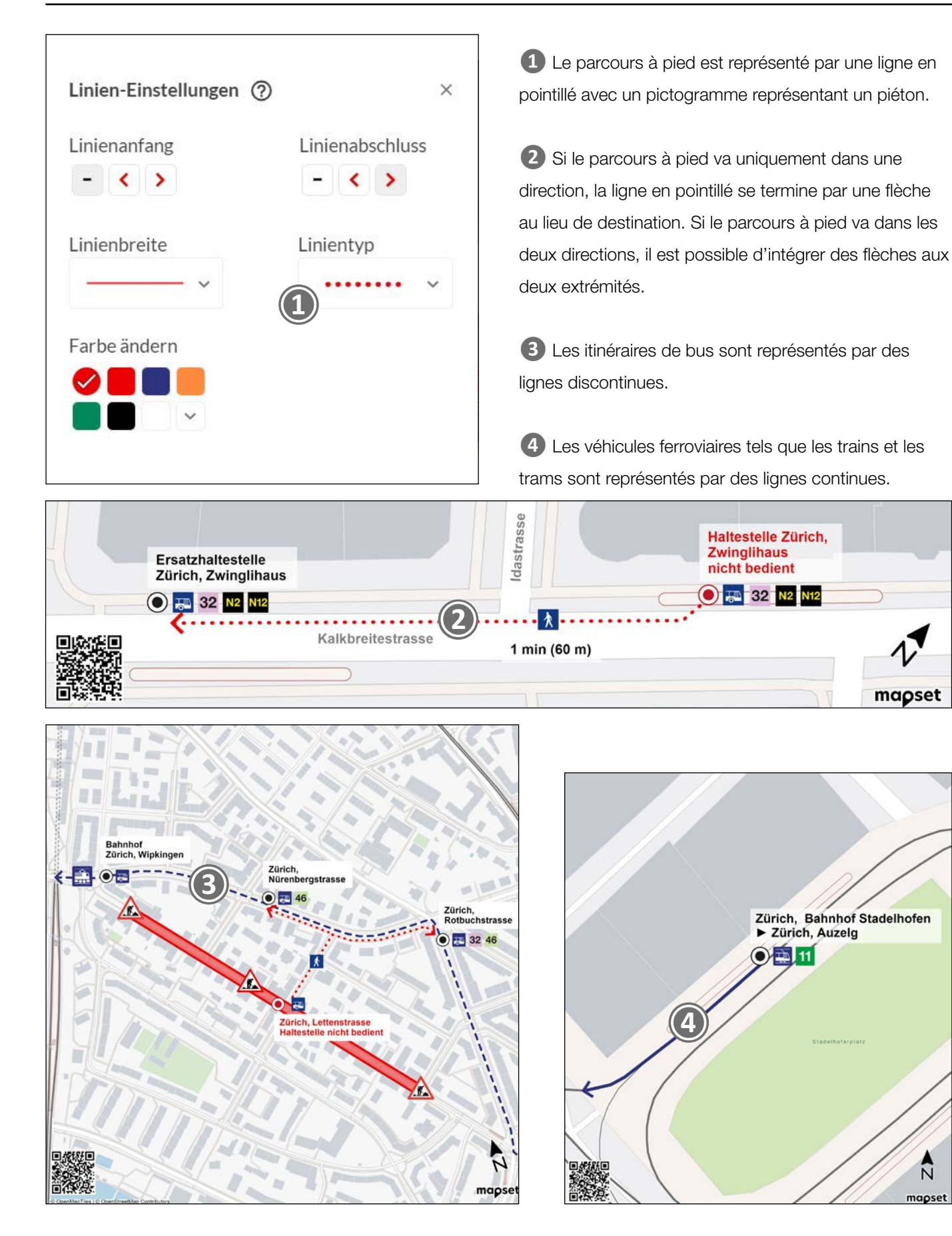

# Couleurs

Introduction | Mise en page | Niveaux | Pictogrammes | Itinéraires | Couleurs | Typographie | Éléments | Bonnes pratiques

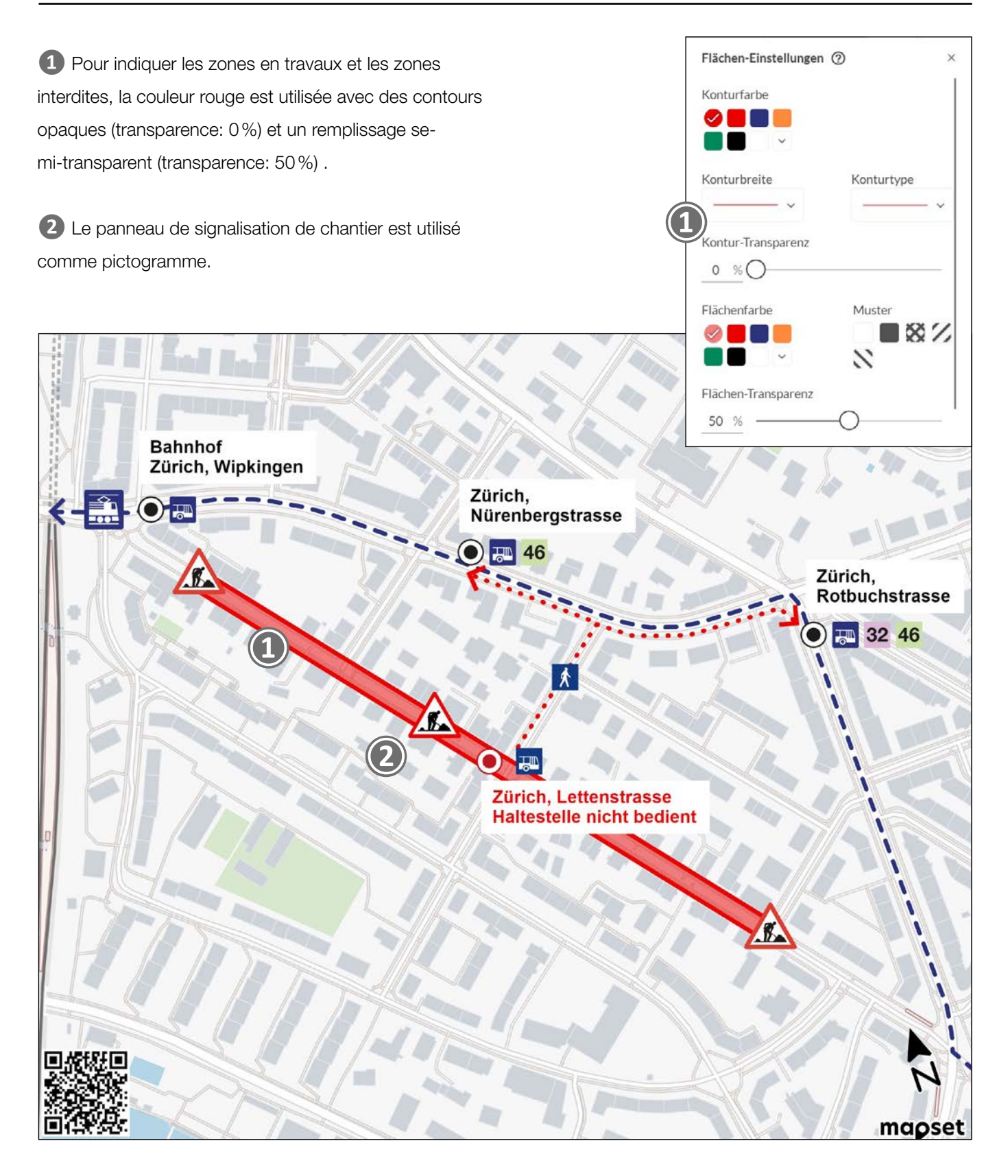

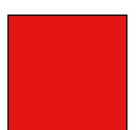

Rouge, RVB: R 235/V 0/B 0 Couleur hexadécimale: EB0000 Blanc, RVB: R 255/B 255/V 255 Couleur hexadécimale: FFFFFF

# Typographie

Introduction | Mise en page | Niveaux | Pictogrammes | Itinéraires | Couleurs | Typographie | Éléments | Bonnes pratiques

**❶** Les haltes et arrêts sont toujours indiqués en gras et, dans la mesure du possible, alignés à gauche. Il est possible de définir la couleur de l'arrière-plan sur blanc pour améliorer la lisibilité.

**❷** La valeur A permet de définir l'opacité de la couleur pour donner à la surface une transparence de 70%.

**❸** Nous conseillons d'utiliser une police noire ou bleu foncé pour un contraste optimal.

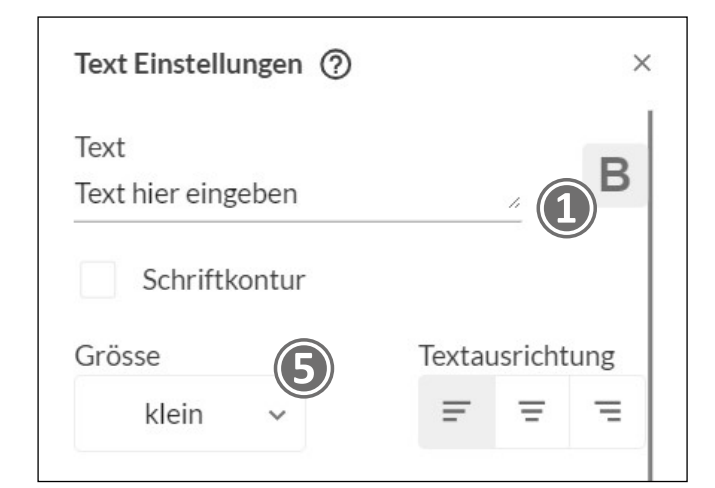

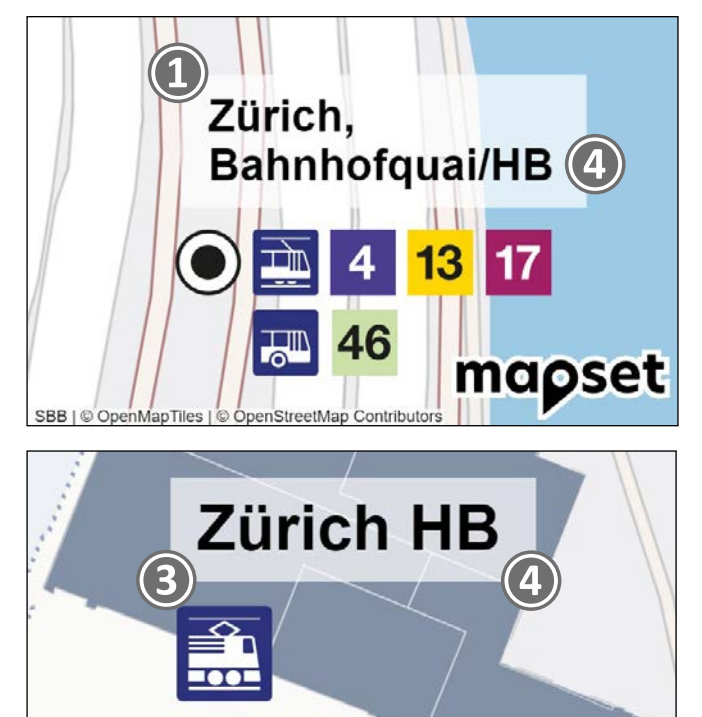

**❹** Les haltes et arrêts sont orthographiés comme dans l'horaire (utiliser uniquement les désignations officielles).

**b** Pour mettre en valeur des informations importantes, il est possible de sélectionner la taille de police supérieure pour les haltes et arrêts.

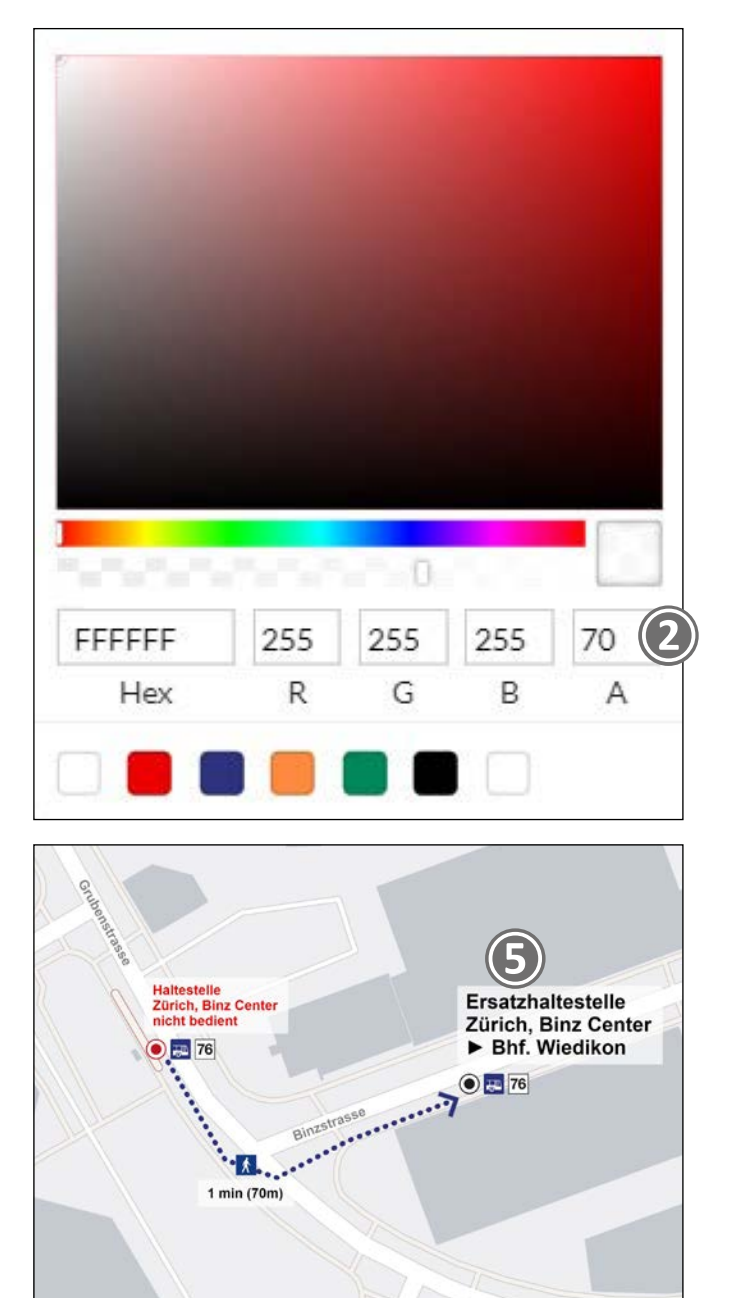

 $\frac{1}{2}$ mapset

**❶** Les entrées et sorties interdites sont signalées par une croix de Saint-André.

**❷** Les parcours à pied interdits peuvent être signalés par le panneau d'interdiction d'accès aux piétons.

**❸** Flèche indiquant la direction. La combinaison de touches Alt+16 permet de créer une flèche sans trait dans l'outil «Text zeichnen» (insérer du texte). La combinaison de touches<a>Alt+17</a> permet de créer une flèche dans l'autre direction.

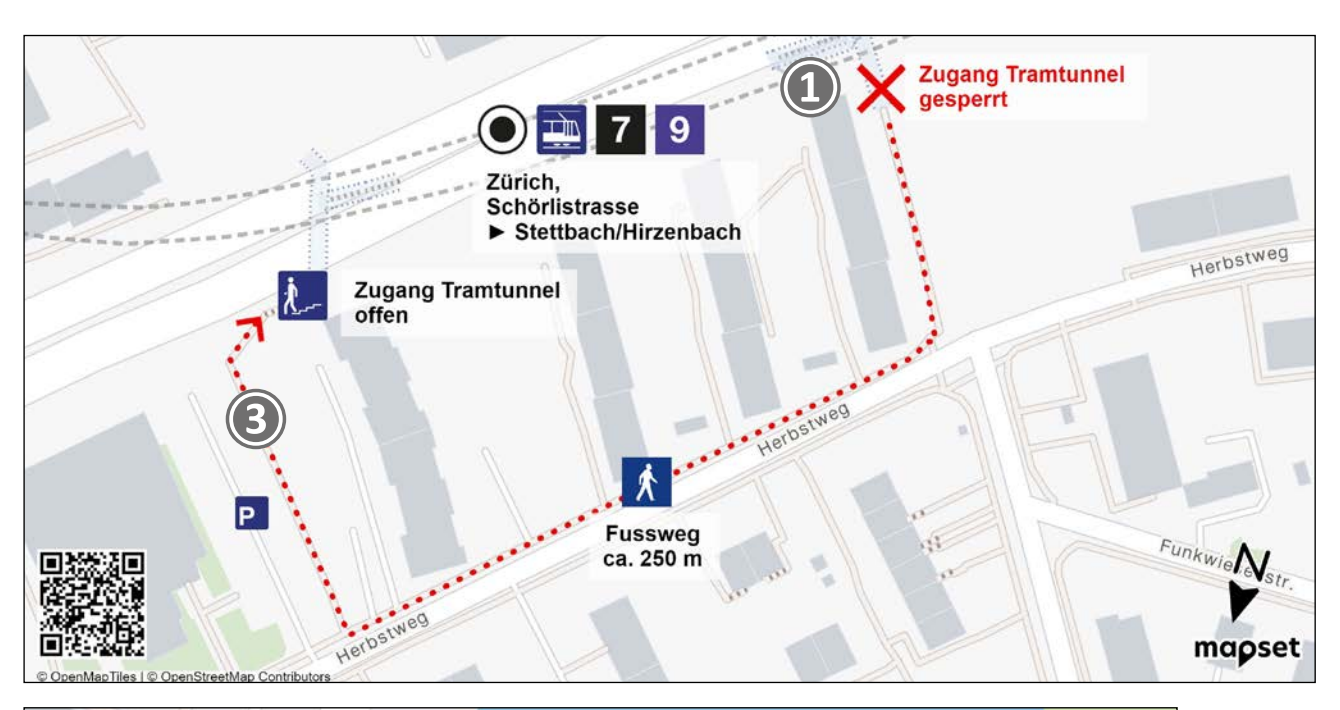

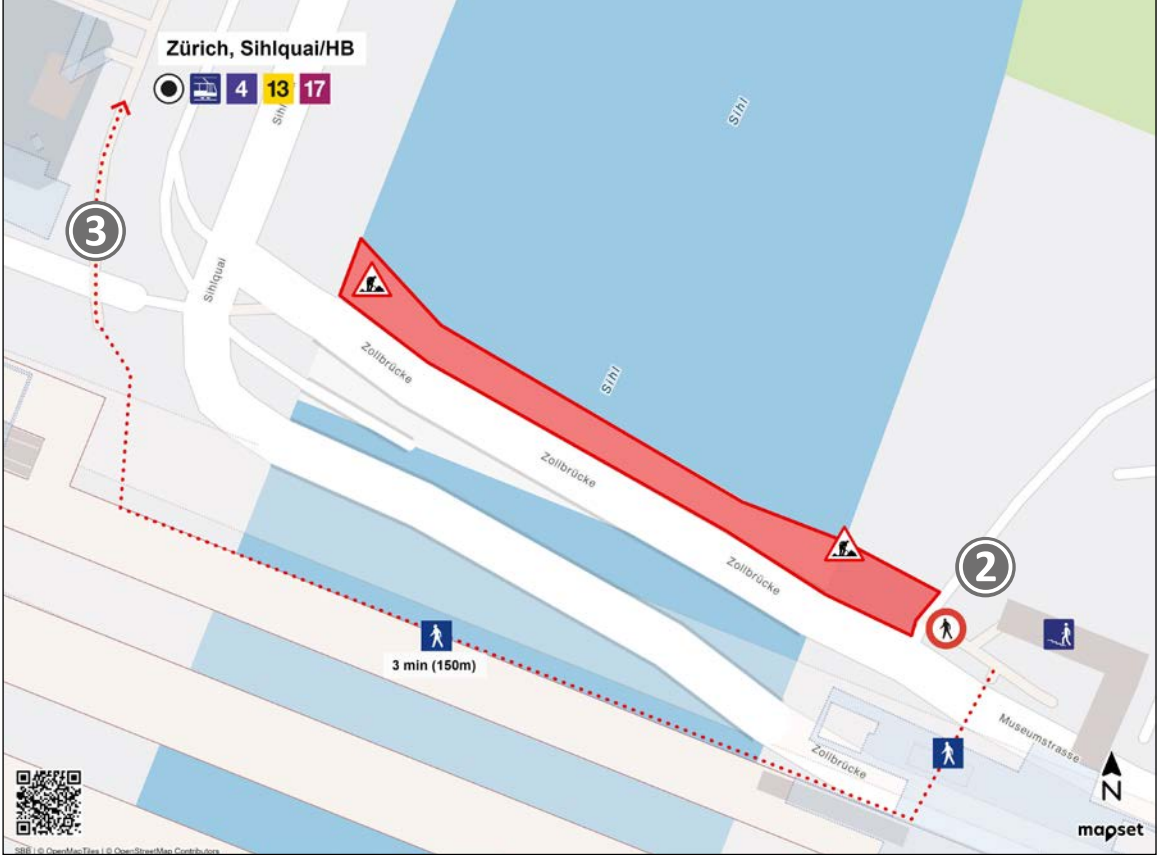

### Bonnes pratiques **Guidelines mapset**

Types de plan | Plan du service de remplacement\_Service de bus de remplacement | communication sur les chantiers | Check-list Introduction | Mise en page | Niveaux | Pictogrammes | Itinéraires | Couleurs | Typographie | Éléments | Bonnes pratiques

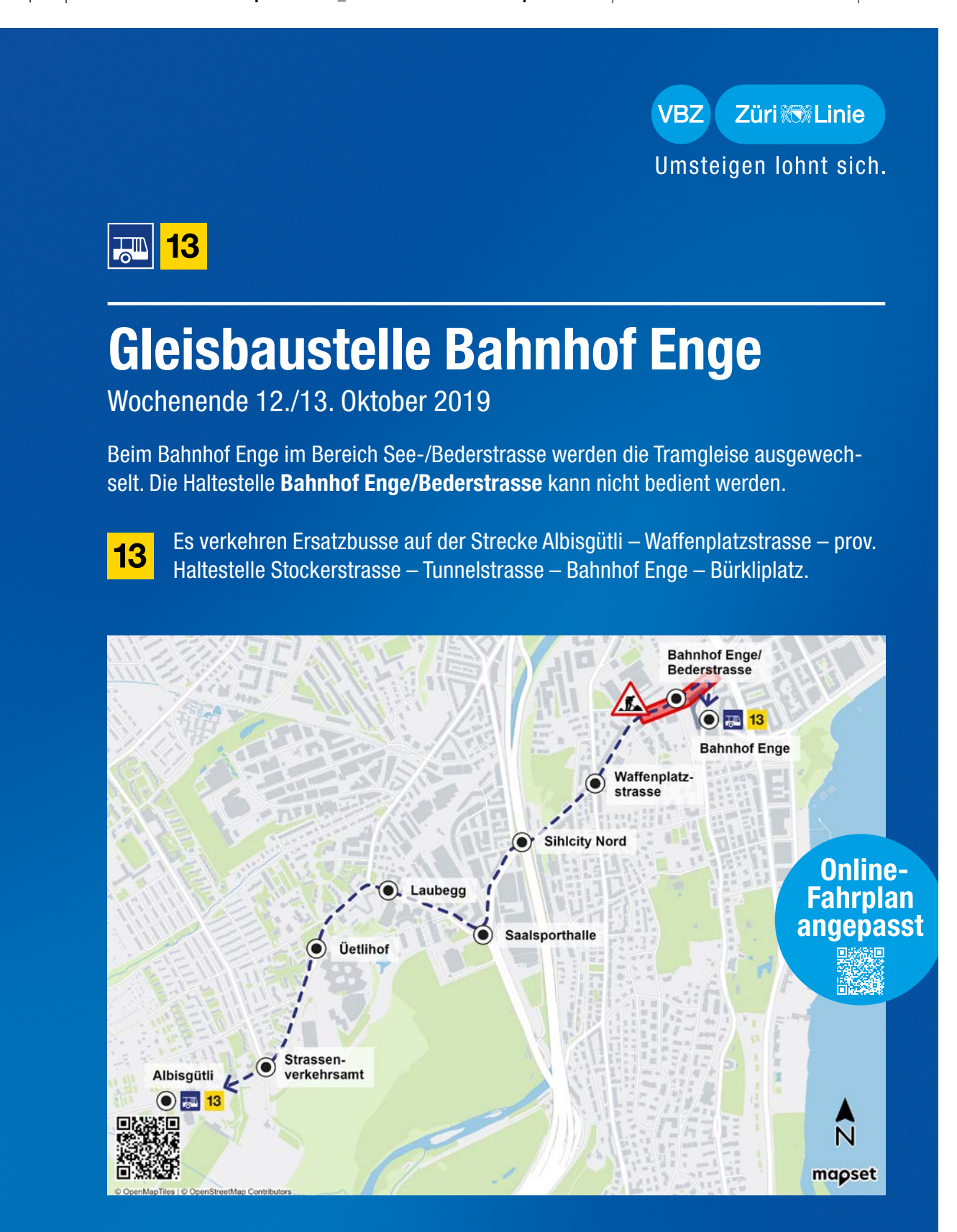

Ein Unternehmen der Stadt Zürich

Weitere Infos erhalten Sie unter www.vbz.ch oder ZVV-Contact 0800 988 988

### Bonnes pratiques **Guidelines mapset**

Introduction | Mise en page | Niveaux | Pictogrammes | Itinéraires | Couleurs | Typographie | Éléments | Bonnes pratiques

Types de plan | Plan du service de remplacement\_Service de bus de remplacement | Communication sur les chantiers | Check-list

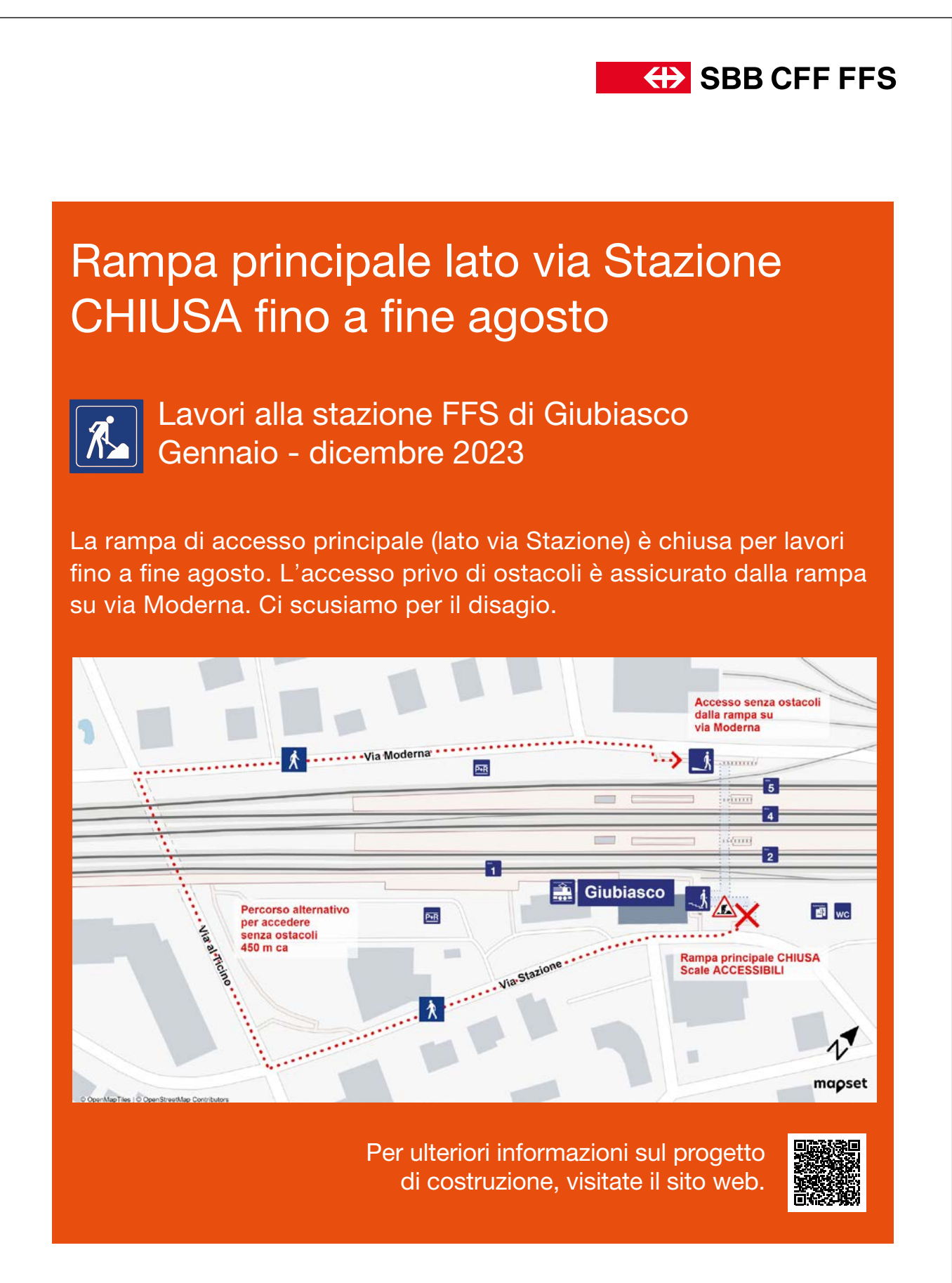

Types de plan | Plan du service de remplacement\_Service de bus de remplacement | Communication sur les chantiers | Check-list

# Avant la création d'un plan.

Voici quelques pistes de réflexion avant de te lancer dans la conception d'un plan.

- □ Quel est le public cible du plan (personnes ne connaissant pas les lieux, pendulaires, personnes à mobilité réduite)?
- □ Quel est l'objectif principal du plan?
- □ Quelle est l'utilisation prévue du plan (intégration dans un document/sans bords; prospectus/affiche; format)?
- □ De quelle partie de la carte (quel périmètre) a-t-on besoin?
- □ Quels sont les principaux points de repère sur le plan? Que faut-il mettre particulièrement en valeur?
- □ Où exactement le plan sera-t-il affiché (site) et/ou publié (média)?

## Après la création du plan.

Vérifie les points ci-après avant de publier le plan que tu viens d'établir.

- $\Box$  La mention des droits d'auteur est-elle lisible?
- □ L'émetteur et la validité du plan sont-ils indiqués?
- □ Si besoin: un code QR a-t-il été ajouté?
- $\square$  Si le plan est complexe, y a-t-il une légende?
- $\Box$  La question du multilinguisme a-t-elle été clarifiée?
- □ L'accessibilité a-t-elle été prise en compte (p. ex. itinéraires sans barrières et lisibilité de l'affiche)?
- □ Les pictogrammes utilisés sont-ils bien tous des pictogrammes officiels?
- □ L'objectif du plan est-il clair? Astuce: présenter le plan à deux personnes et leur demander leur avis.
- □ Le plan a-t-il été intégré au bon endroit?
- $\square$  Le plan a-t-il été révisé (contrôle orthographique)?